辽宁省电子税务局2022年社会保险费社平工资调整补差申报缴费操作指引

## (限在沈阳经办机构参保的单位缴费人)

尊敬的缴费人:

根据《关于公布2021年全省全口径城镇单位就业人员平均工资等有关问题的通知 》(辽人社〔2022〕27号),沈阳地区2022年缴费基数调整后单位缴费人补缴差 额部分相关操作如下:

一、需补差缴费人范围

在沈阳市经办机构参保企业基本养老保险费、失业保险费、工伤保险费的单位缴费 人。

二、补差金额计算

(一)企业基本养老保险费和失业保险费

1.在沈阳市经办机构参保的单位缴费人,企业基本养老保险费、失业保险费的征缴 模式为人社部门负责参保登记,税务负责申报征收。企业基本养老保险费、失业保 险费的补缴差额部分由税务机关征缴信息系统自动计算产生,生成补缴信息后可通 过【辽宁省电子税务局】-【社保费管理】-【社保费申报】-【用人单位社保费申报 】模块申报。

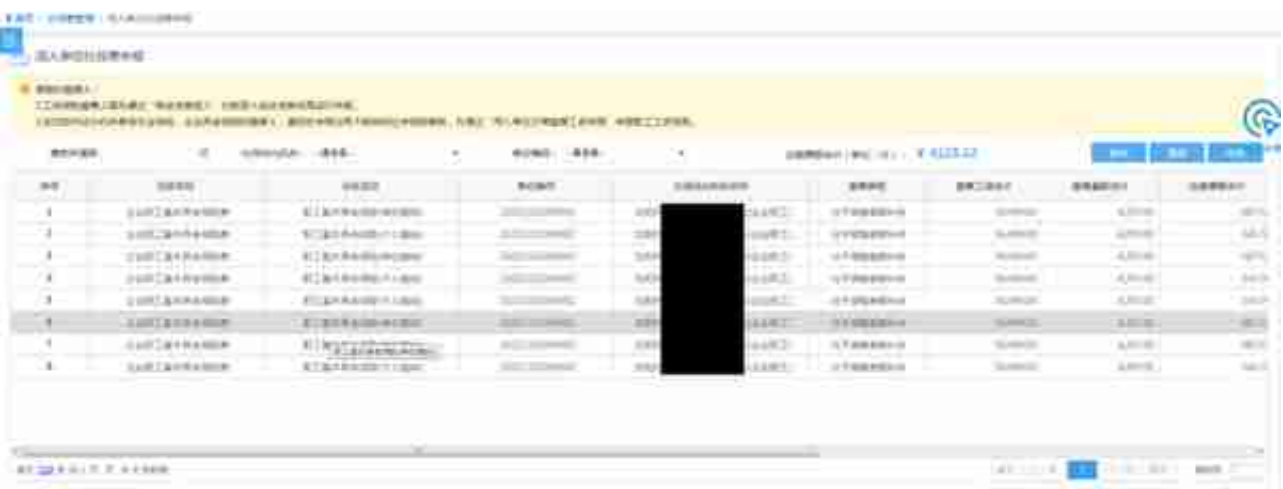

3.页面拖拽至最右,可以点击【查看明细】按钮查看缴费人员信息。

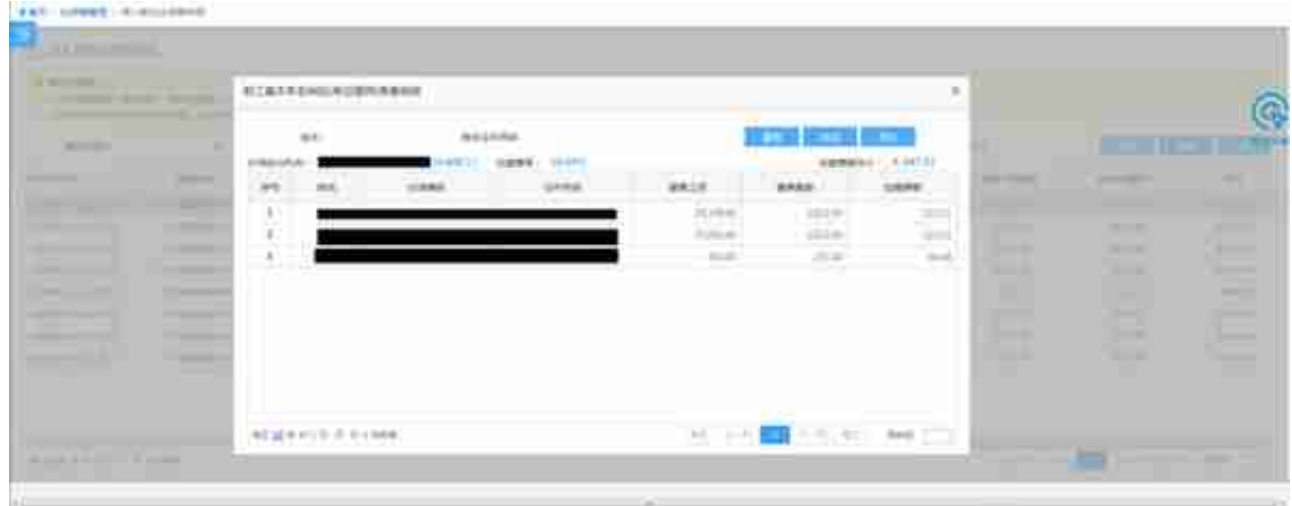

4.确认缴费申报信息无误后,点击【申报】按钮,申报成功。

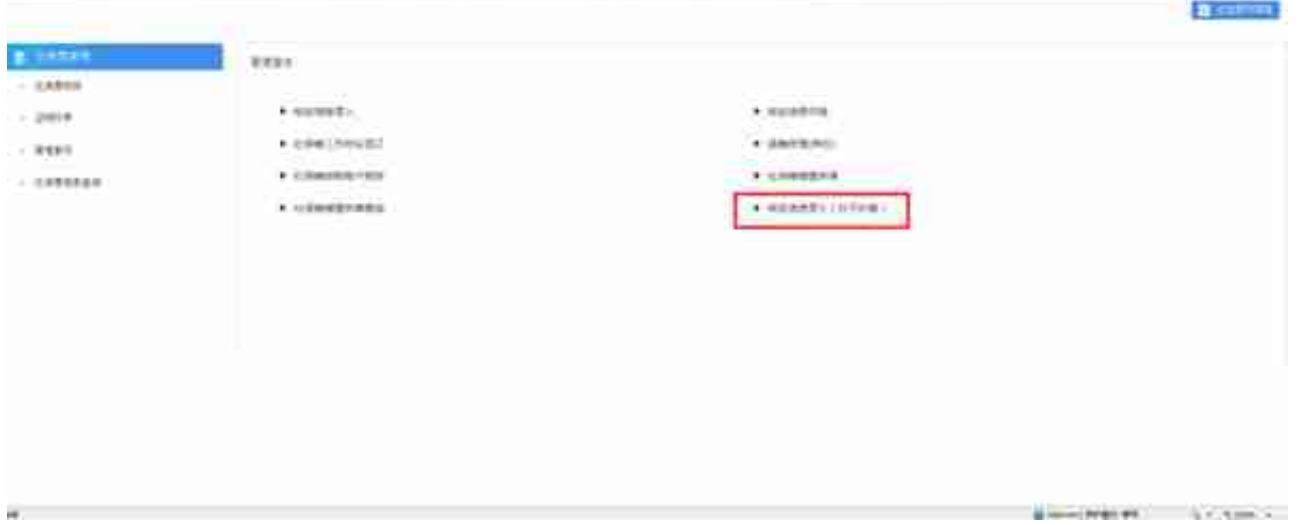

2.进入功能页面后,系统会自动带出工伤保险的险种信息,在蓝色框中填入"缴费 人数"、"工资总额"、"单位缴费基数总额"、"单位缴费比例"点击【保存】 完成操作。在"工资总额"和"单位缴费基数总额"中均填入缴费人自行计算的1-8月份工伤保险费补缴差额基数, "单位缴费比例"填入本单位工伤保险费率。本 年度因社平工资调整而补缴的全部属期工伤保险合并申报一条即可。

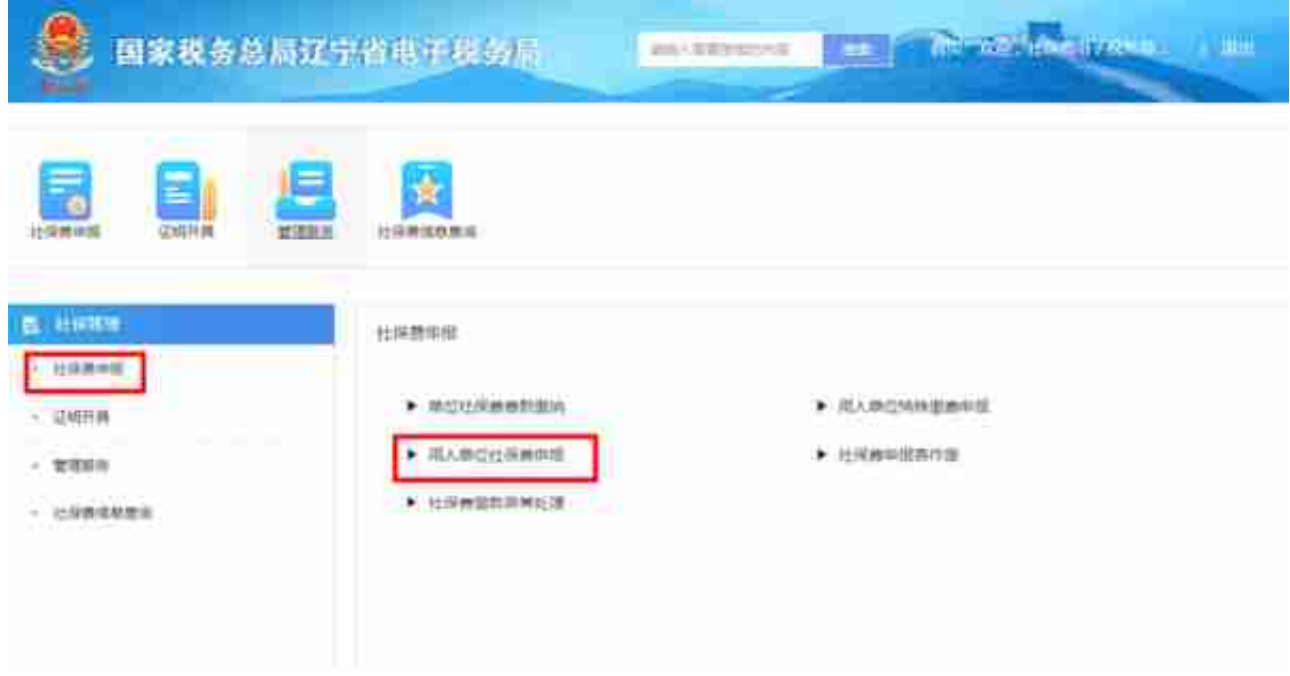

## 4.系统自动带出已录入的工伤保险核定信息。

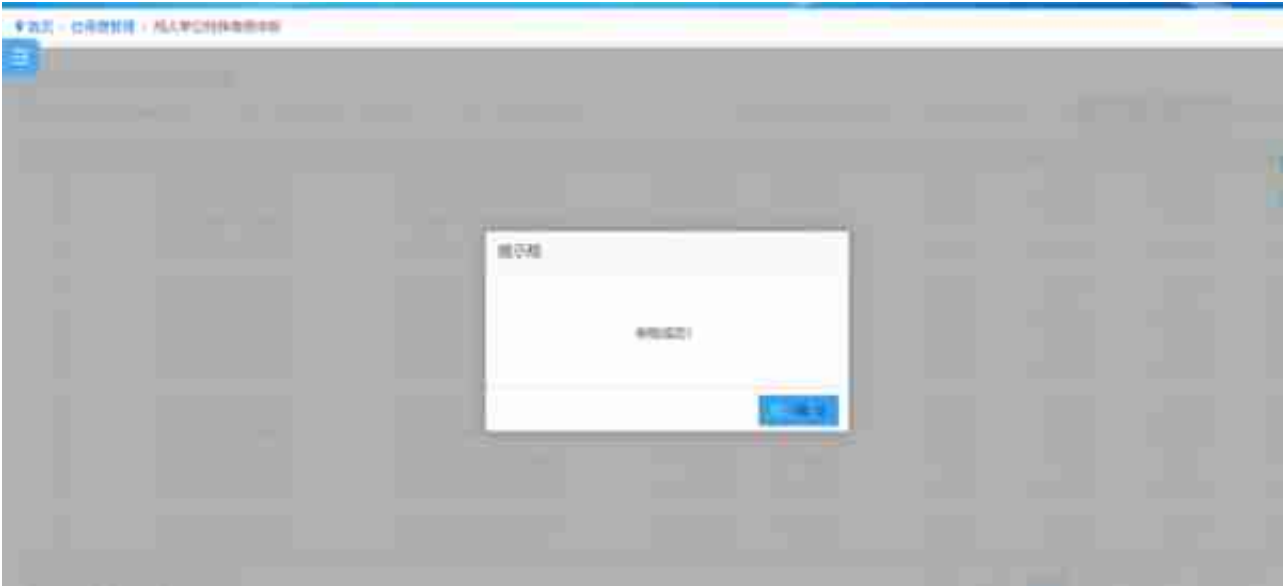

6.若发现录入的核定信息错误,可进入【管理服务】-【核定信息作废】模块作废 后重新录入。

在作废时需注意,费款所属期需要选择【2022-08】才能查询到工伤保险提档补差 核定信息。